## **Disney's Puzzled Pieces On-Line Help Contents**

To select a topic, single-click one of the underlined topics listed below, or use the keyboard Tab key to highlight the topic you're interested in and press Enter.

The following Help Topics are available:

How Do I Play Puzzled Pieces? The Puzzled Pieces Menu How To Reach Disney Interactive

## **How Do I Play Puzzled Pieces?**

Start Disney's Puzzled Pieces game by double-clicking the Puzzle icon in the Disney Interactive Program Manager group.

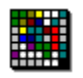

This puzzle is very much like those tiny hand-held slider puzzles you might remember from your childhood. There is one empty space so that you can move pieces around to complete the puzzle.

You can make a puzzle from any of Disney's Screen Scenes images.

Move one piece at a time by clicking on a piece directly adjacent to the empty slot, or move several pieces at once by clicking at the far edges of the row or column that contains the empty slot.

Click the right mouse button on a piece for a quick hint about its correct placement. If the piece is out of place, a white square will show you where the piece should be. If no white square appears, the piece is in the correct place.

When you leave the Puzzled Pieces game, the placement of your game window and the position of all the pieces in the game is saved for you. The next time you play you'll start precisely where you left off.

## **The Puzzled Pieces Menu**

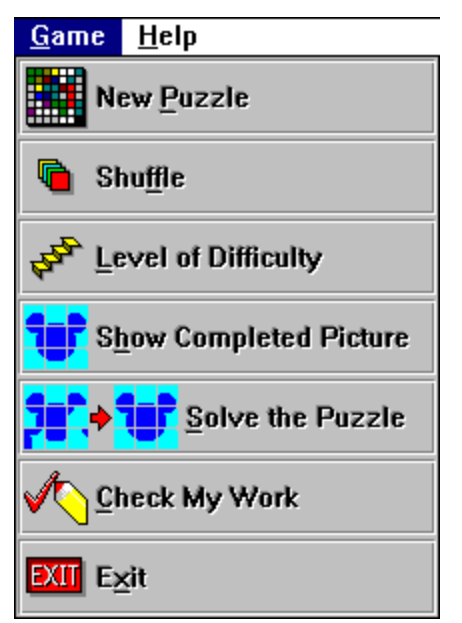

### **Game Menu**

You control the Puzzled Pieces game through the menu. Single click on "Game" to open the menu.

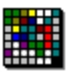

Select "New Puzzle" to start a new game. When you see the image selection screen, simply double-click the image you'd like to be your next puzzle.

Ġ

    Select "Shuffle" to re-shuffle the puzzle pieces in the current image.

 $\mathbf{z}_{\mathrm{p}}$ 

    Select "Level of Difficulty" to change the number of pieces in the puzzle. A dialog box will appear giving you the choice of "Easy" (12 pieces), "Difficult" (48 pieces), and "Challenging" (192 pieces!).

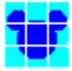

    Select "Show Completed Picture" to see the completed image of the puzzle (in a separate window).

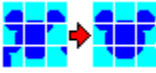

    Select "Solve the Puzzle" to instantly solve the puzzle.

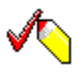

    Select "Check My Work" to find out how close you are to completing the puzzle.

#### **EXIT**

    Select "Exit" to exit the puzzle game.

## **Help Menu**

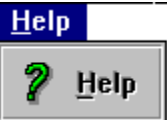

    Single-click on "Help" and then "Help" to see this help file.

# **How To Reach Disney Interactive**

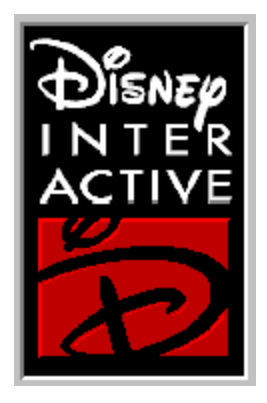

**Disney Interactive** Customer Support

**1-800-228-0988**